# Corée du Sud<br> **NewConference ?**<br>
Mode d'emploi

## Mode d'emploi

NewConference est un service de réunion professionnel qui se différencie par sa facilité et sa qualité. Sur le site internet de newConference, vous trouverez une présentation actualisée de toutes les caractéristiques et les possibilités. Le but de ce mode d'emploi est de vous faire découvrir le fonctionnement de base de newConference Direct.

#### Créez un code de réunion

Le président imagine un code de réunion. Celui-ci contient au moins 4 chiffres et n'est pas trop évident.

#### Informez les participants

Le président fournit tous les participants des informations suivantes: L'heure prévue, Le numéro d'acces et Le code de réunion. Le numéro's d'access et : 070/246150 (Belgique), 0180-5522250 (Allemagne) et 0900-1460 (Pays Bas).

#### Et,.... en réunion!

A l'heure prévue, chaque participant appelle le numéro d'appel et fait le 1 pour aller en réunion, suivi du code de réunion.

### Informations générales et facilités supplémentaires gratuites

#### Ecran des statuts en temps réel

Sur le site www.newconference.com chaque participant peut suivre le déroulement de la réunion grâce à la fonction "suivre la réunion": qui est présent, quand cette personne est arrivée ou quand elle a quitté la réunion.

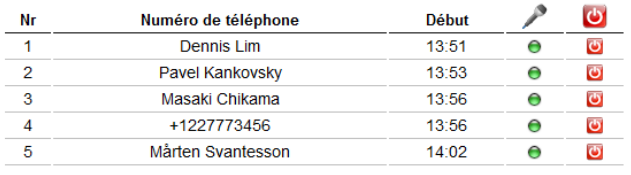

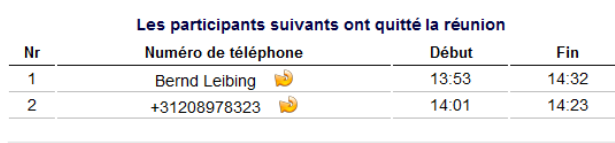

Ce suivi de situation est mis à jour simultanément.

Exemple d'écran de statuts. Dans le cas de newConference Direct seuls apparaissent les numéros de téléphones et non les noms dans la colonne.

#### Enregistrez la réunion

Les réunions avec NewConference Direct peuvent être enregistrées gratuitement. Chaque participant peut démarrer l'enregistrement de deux façons:

- 1. en introduisant avant le code de réunion un 2 à la place d'un 1.
- 2. ou pendant la réunion, en cliquant sur le lien « Enregistrer cette réunion » se trouvant sur l'écran de contrôle.

Sur l'écran des statuts, chaque participant peut voir si la réunion est enregistrée. Après la réunion, cet enregistrement peut être (gratuitement) téléchargé via le site internet de newConference.

#### Fonctions étoile

En appuyant pendant la réunion sur la touche étoile  $\left[\overline{\mathcal{F}}\right]$  vous pouvez entendre un choix vous proposant les fonctions pratiques suivantes :

 $\sqrt{|\mathbf{\hat{x}}| \mathbf{1}}$  Microphone fermé/ouvert  $\sqrt{\frac{1}{4}}$  Baisser volume haut-parleur  $\sqrt{[*]}$  Monter volume haut-parleur  $\sqrt{|\mathbf{\overline{*}}|}$  Baisser volume microphone  $\sqrt{\frac{1}{2} \cdot \sqrt{9}}$  Monter volume microphone  $\boxed{\mathbf{\ast}\boxed{8}}$  Quitter menu

#### Aide invitation

Vous pouvez informer les participants de différentes manières. Par exemple par e-mail ou avec l'Aide Invitation (option gratuite) sur le site internet de newConference.

#### Accès international

NewConference Direct n'a actuellement que des numéros d'accès pour trois pays (voir ci-dessus). Pour les autres pays, l'accès avec newConference Direct n'est pas possible, pour cela il faut utiliser newConference OneDay, Personal ou Corporate. Pour plus d'informations à ce sujet, consultez notre site internet www.newconference.com.